### **オンライン職業相談のご予約からご相談までの手順**

#### **1 Web(予約受付フォーム)で予約しよう(仮予約) 2開庁日前まで!**

以下のとおり実施日時が決まっていますので、実施希望日の2開庁日前までに、以下のURLにアクセスし、 「ハローワーク国分 オンライン職業相談 予約受付フォーム」からご予約をお願いします。

**【予約受付フォーム】**

**https://jsite.mhlw.go.jp/form/pub/roudou46/kokubu-onrain**

**予約枠(毎週:水曜日・木曜日) ①10:00~ ②14:00~**

#### **2 予約確定メールを受け取ろう 前日まで!**

予約受付フォームへ登録いただきましたらハローワークで相談実施日時等を調整します。調整完了後、相談実施日の 前日までに担当者より登録された「連絡先メールアドレス」に実施日時、オンライン職業相談時に使用する 「TeleOffice」ログイン用URL及びアクセスコードをご連絡します。この連絡をもって予約確定となります。 なお、利用規約については鹿児島労働局ホームページに掲載していますのでご確認ください。 また、応募書類の添削等を希望の方は、以下のメールアドレス宛に履歴書等を送信してください。

**【オンライン職業相談等利用規約】 ハローワーク国分**

**https://jsite.mhlw.go.jp/kagoshima-roudoukyoku/roudoukyoku/hw/2021-0414-4.html**

**【オンライン職業相談用専用メールアドレス】応募書類の添削希望の方 sd-kokubu@mhlw.go.jp**

# **3 「TeleOffice」にゲストログインしてオンライン職業相談を受けよう**

①PC、タブレット等からブラウザで以下のURLにアクセスします。

#### **URL:https://online-sodan2022.to.ideep.com/tob/Login/Guest**

※ブラウザからの参加の場合は、インストール不要です。

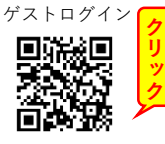

アプリ版は、サーバーホスト名 (online-sodan2022.to.ideep.com)を入力し、ゲストログインを選択します。

②ハローワークから通知されるアクセスコードを入力し、ログインを押します。 続いて「お名前」が表示された場合は入力(名前の欄がない場合はアクセスコードのみを入力)し、ログインを 押します。

③ハローワークが参加を承諾するまで待機します。

※相談開始前に参加することはできませんので、相談を行う時間に操作をしてください。

④会議参加後、画面に「ビデオ会議に参加しますか?」と表示されるので「参加する」を押します。 表示されない場合は、ビデオ会議ボタンを押してビデオ会議に参加します。

⑤相談終了後、「退出」ボタンをクリックして会議から退出します。

### **利用環境**

- **・TeleOfficeは、Windows PC(アプリケーション/ブラウザ)、Mac(ブラウザ)、iOS(アプリケーション/ブラ ウザ)、Android/Chromebook(アプリケーション/ブラウザ)の端末で利用が可能です。**
- **・アプリケーションをインストールする方法以外に3種類のブラウザ(Chrome、Firefox、最新版のEdge)に対応 しています。**
- **・Internet Explorerはご利用いただけません(TeleOfficeのサポート対象外のブラウザになりますので、機能・動 作等を保証することができません)。Windows PCの場合、Google Chrome, Mozilla Firefox, Microsoft Edge をご利用ください。**

## **ご注意とお願い**

- **・キャンセルの場合は、電話にてご連絡をお願いします。なお、連絡がないまま実施日時を10分経過した場合は、 キャンセルとみなします。**
- **・オンライン職業相談等の録画・録音はその方法を問わず禁止とします。**
- **・オンライン職業相談等の際には、秘密保持のため、個室又は周囲に他人がいない環境を整えてください。通訳、 介助者等の同席が必要な場合には、予めハローワークにお伝えください。**
- **・オンライン職業相談等を利用するための通信機器・通信料等の費用は全て利用者のご負担となります。特に従量制 の料金設定としている場合など十分ご留意ください。**
- **・OSは最新のセキュリティ対策パッチを適用し、ご利用のブラウザやソフトウェアは常に最新のバージョンに更新 し、最新のパッチを適用してください。**
- **・TeleOfficeの使用に伴う設定・操作方法等のご案内は行っていません。**

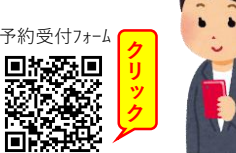

利用規約<br>回路線回<br>电热分数

**ク リ ッ ク**